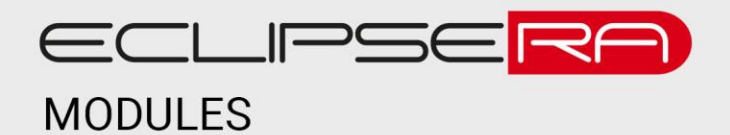

# **Přístupový systém RFID pro 2000 uživatelů**

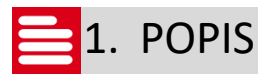

Tento univerzální přístupový systém je určený jak pro domácí, tak pro průmyslové prostředí. Umožní uživatelům pomocí RFID klíčenky otevřít (nebo zavřít) dveře, vrata, vjezdovou bránu atp.

Základní charakteristika systému:

- Paměť až pro 2000 uživatelů
- Přístup pomocí čipu, pinu nebo kombinace obojího
- Relé výstup s NC i NO kontaktem

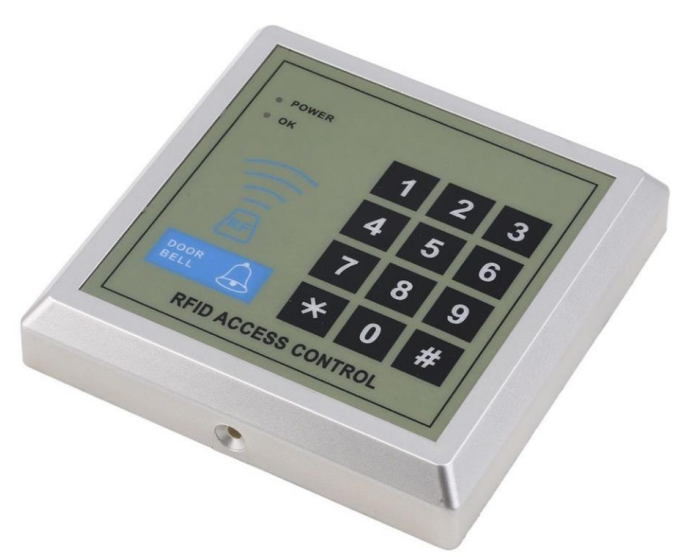

## 2. SPECIFIKACE

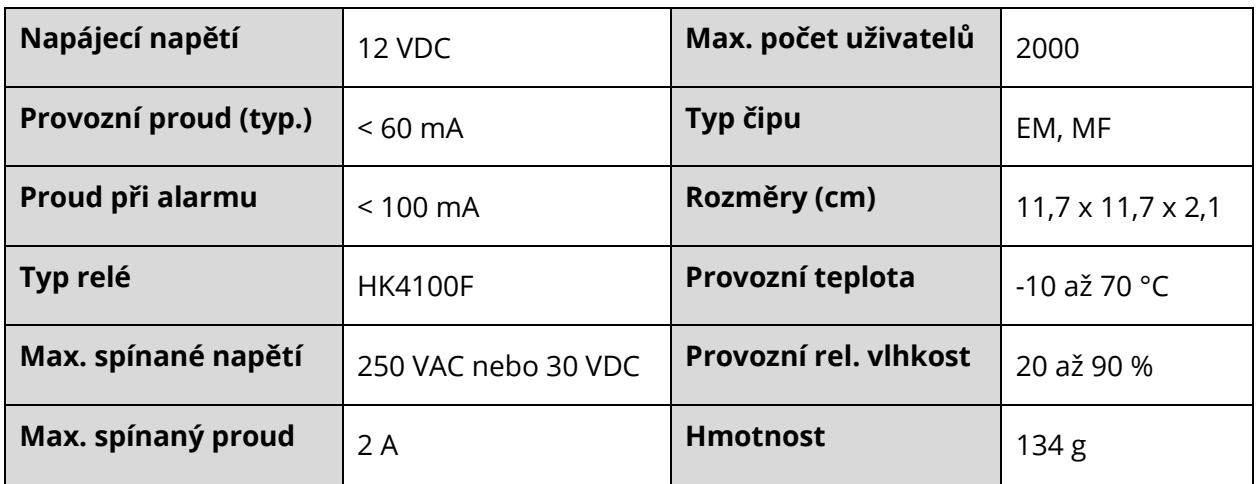

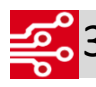

## $\leq$  3. ZAPOJENÍ

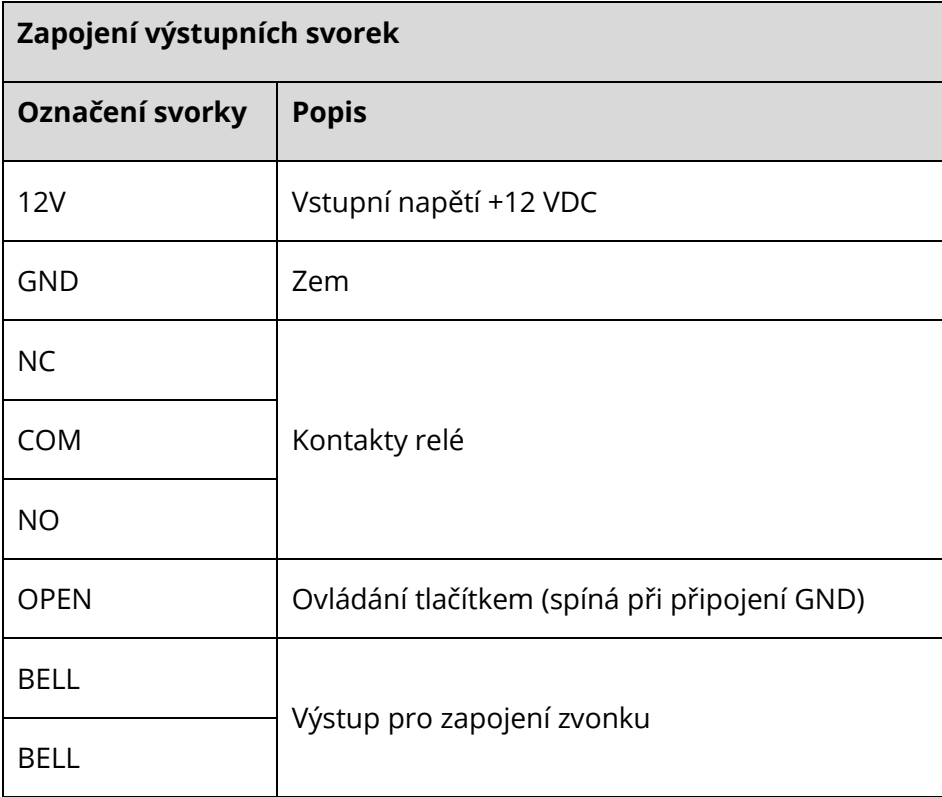

### **Příklady zapojení elektrického zámku**

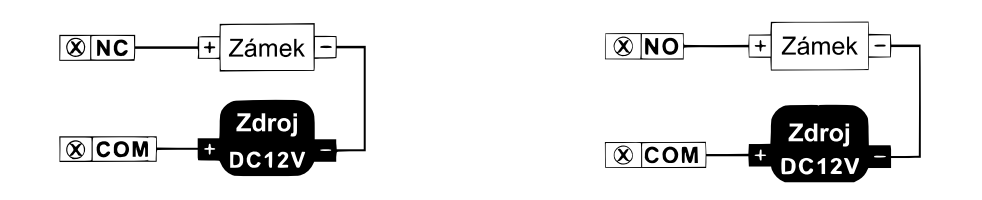

#### **Zapojení zvonku a tlačítka pro otevření dveří**

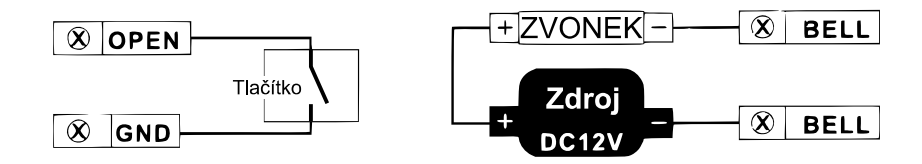

# 010014. OBSLUHA A NASTAVENÍ

#### **Přístup do nastavení:**

- Stiskněte ####
- Červená LED zhasne, rozsvítí se zelená LED
- $\bullet$  Zadejte pin pro přístup k nastavení a potvrďte "#"
	- o Tovární nastavení: 123456
	- o Zadáte-li pin správně, zelená LED se rozbliká a indikuje, že jste v režimu nastavení
	- o Zadáte-li pin špatně, rozsvítí se červená LED a musíte celý postup opakovat
- Pro ukončení režimu nastavení stiskněte "\*"

#### **Změna pin pro přístup k nastavení**

- Vstupte do nastavení
- Stiskněte tlačítko "0"
- Zadejte nové šestimístné heslo a potvrďte "#"
- $\bullet$  Opakujte nové heslo a potvrďte "#"
- Rozbliká se zelená LED, která indikuje, že jste v režimu nastavení. Pro ukončení režimu nastavení stiskněte "\*".

#### **Přidání nového uživatele (čipu) – režim s automatickým číslováním čipů**

- Vstupte do nastavení
- Stiskněte tlačítko "1"
- Přiložte postupně čipy, které chcete do zařízení přidat
- Po přidání všech čipů potvrďte uložení stisknutím "#"
- Rozbliká se zelená LED, která indikuje, že jste v režimu nastavení. Pro ukončení režimu nastavení stiskněte "\*".

#### **Přidání nového uživatele (čipu) – režim s manuálním číslováním čipů**

- Vstupte do nastavení
- $\bullet$  Stiskněte tlačítko "2"
- Přiložte čip
- Zadejte 4ciferné číslo uživatele čipu (0001–2000)
- $\bullet$  Potvrďte stisknutím "#"
- Další čip opět přidáte přiložením čipu, zadáním čísla a potvrzením "#"

- Ukončení režimu ukládání proveďte stisknutím "\*"
- Rozbliká se zelená LED, která indikuje, že jste v režimu nastavení. Pro ukončení režimu nastavení stiskněte "\*".

#### **Vymazání čipu z paměti – metoda 1**

- Vstupte do nastavení
- $\bullet$  Stiskněte tlačítko "3" a "0"
- Přiložte postupně čipy, které chcete ze systému vymazat.
- Pop přiložení všech čipů potvrďte vymazání stisknutím "#"
- Rozbliká se zelená LED, která indikuje, že jste v režimu nastavení. Pro ukončení režimu nastavení stiskněte "\*".

#### **Vymazání čipu z paměti – metoda 2**

- Vstupte do nastavení
- $\bullet$  Stiskněte tlačítko "3" a "1"
- Zadejte 4ciferné číslo čipu
- Potvrďte stisknutím " $#''$
- $\bullet$  Další čip vymažete zadáním dalšího čísla a potvrzením "#"
- Ukončení režimu vymazávání proveďte stisknutím "\*"
- Rozbliká se zelená LED, která indikuje, že jste v režimu nastavení. Pro ukončení režimu nastavení stiskněte "\*".

#### **Vymazání všech čipů z paměti**

- Vstupte do nastavení
- Stiskněte tlačítko "3" a kombinaci "29999"
- $\bullet$  Potvrďte stisknutím "#"
- Rozbliká se zelená LED, která indikuje, že jste v režimu nastavení. Pro ukončení režimu nastavení stiskněte "\*".

#### **Nastavení přístupového módu**

- Vstupte do nastavení
- $\bullet$  Stiskněte tlačítko "4" a:
	- o "0" pro přístup pomocí globálního pinu NEBO čipu
	- $\circ$  "1" pro přístup pomocí pinu A čipu
	- $\circ$  "2" pro přístup pomocí pinu

- Potvrďte stisknutím "#".
- Rozbliká se zelená LED, která indikuje, že jste v režimu nastavení. Pro ukončení režimu nastavení stiskněte "\*".

#### **Nastavení doby sepnutí relé**

- Vstupte do nastavení
- Stiskněte tlačítko "5"
- Zadejte počet sekund v rozsahu 01–99 (pokud zadáte 99, přiložením čipu relé sepne a opětovným přiložením čipu rozepne)
- Potvrďte stisknutím "#"
- Rozbliká se zelená LED, která indikuje, že jste v režimu nastavení. Pro ukončení režimu nastavení stiskněte "\*".

#### **Nastavení globálního přístupového hesla**

- Vstupte do nastavení
- Stiskněte tlačítko "6"
- Zadejte 6ciferné heslo a potvrďte "#"
- Zadejte znovu heslo a potvrďte "#"
- Rozbliká se zelená LED, která indikuje, že jste v režimu nastavení. Pro ukončení režimu nastavení stiskněte "\*".

#### **Vymazání globálního přístupového hesla**

- Vstupte do nastavení
- **•** Stiskněte tlačítko "6" a "#"
- $\bullet$  Potvrďte stisknutím "#"
- Rozbliká se zelená LED, která indikuje, že jste v režimu nastavení. Pro ukončení režimu nastavení stiskněte "\*".

#### **Nastavení pinu jednotlivých čipů**

- Toto nastavení je přístupné pouze v případě, že je aktivovaný režim přístupu "čip+pin" a je nastaveno globální přístupové heslo.
- Stiskněte tlačítko "\*", červená LED přestane blikat a rozsvítí se zelená LED.
- Přiložte registrovaný čip
- Zadejte starý pin a potvrďte "#". Tovární nastavení tohoto pinu je "888888". Červená a zelená LED začne střídavě blikat v případě úspěšného zadání.
- Zadejte nový 6ciferný pin a potvrďte "#"

 $\bullet$  Zadejte znovu pin a potvrďte "#", nový pin je nastaven.

### **Resetování zařízení do továrního nastavení**

- Pozn.: Reset neovlivní seznam uložených čipů/karet.
- Odpojte zařízení od napájení.
- Propojku JP4 dejte do pozice 1–2, připojte napájení a zařízení zapněte.
- Po zaznění krátkého tónu (2x) vraťte propojku do původní pozice.

### **Popis funkce indikačních LED diod**

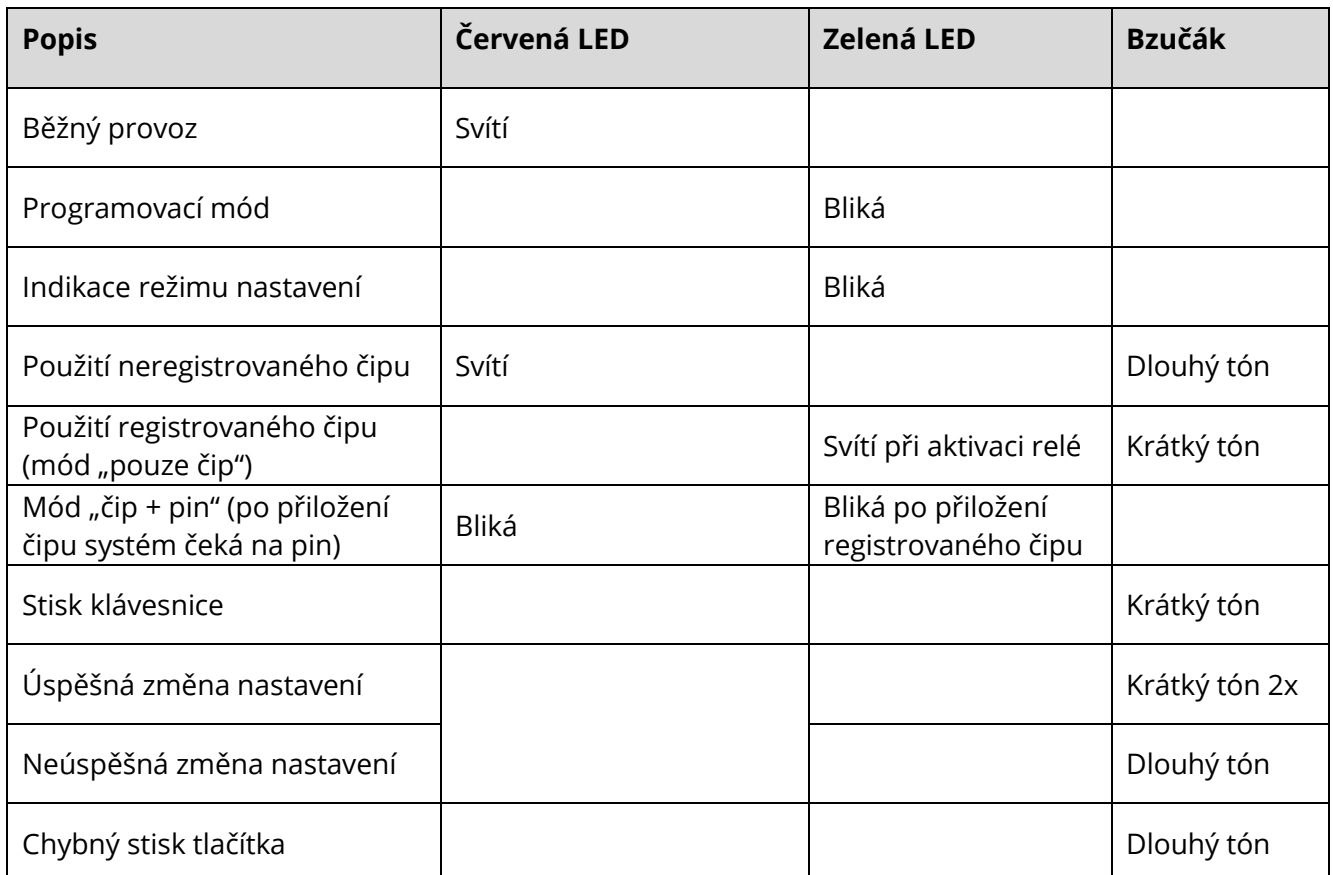

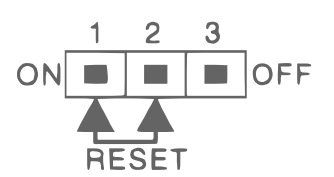